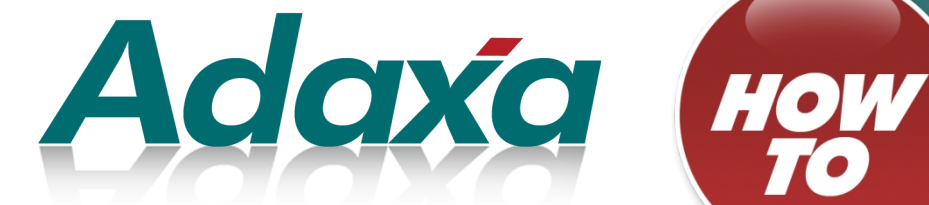

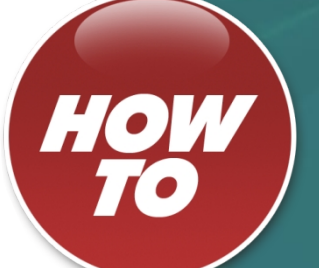

# **Accounting Structures in ADempiere**

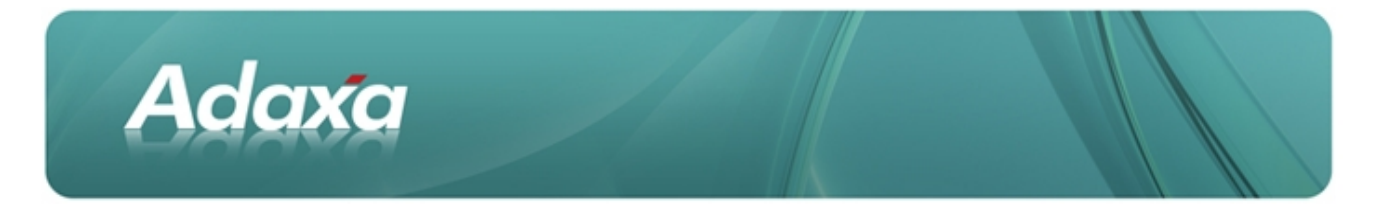

#### **DOCUMENT SUMMARY SHEET**

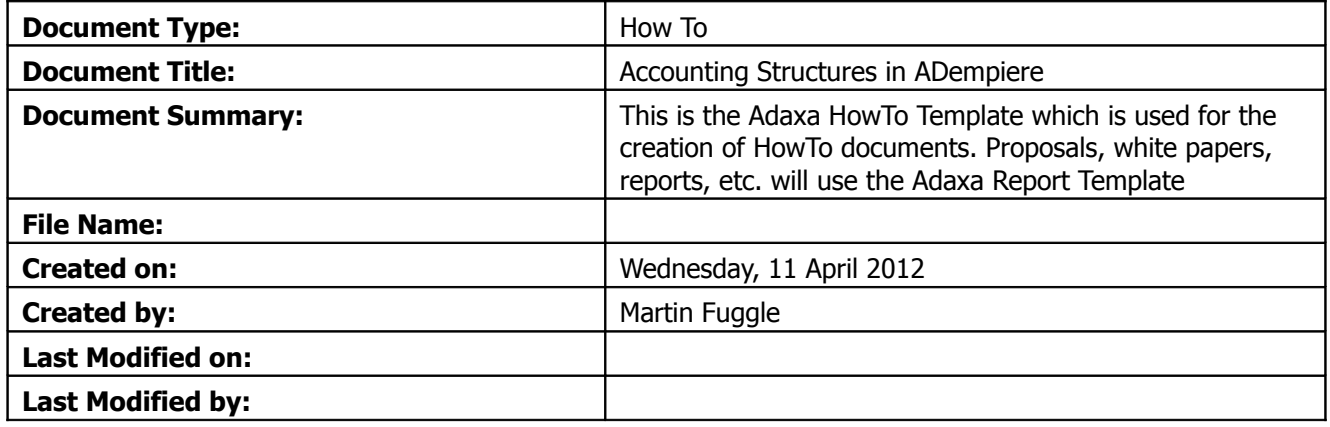

#### **NOTES**

- 1. Responsibility is disclaimed for any loss or damage (including but not limited to damage resulting from the use by the client of the document) suffered by any other person for any reason at all including but not limited to negligence by ADAXA Pty Ltd (ADAXA).
- 2. Whilst this document is accurate to the best of our knowledge and belief, ADAXA cannot guarantee the completeness or accuracy of any description or conclusions based on the supplied information.
- 3. The recommendations contained in the document are advisory and ADAXA has no responsibility for the management or operation of any recommendations that may be implemented by the client.
- 4. This document is licensed under the terms shown at [http://creativecommons.org/licenses/by-nc](http://1.http://creativecommons.org/licenses/by-nc-nd/3.0/au/legalcode)[nd/3.0/au/legalcode.](http://1.http://creativecommons.org/licenses/by-nc-nd/3.0/au/legalcode)

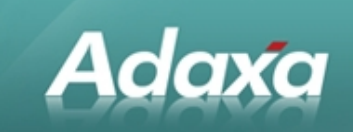

# **Table of Contents**

#### **Accounting Structure**

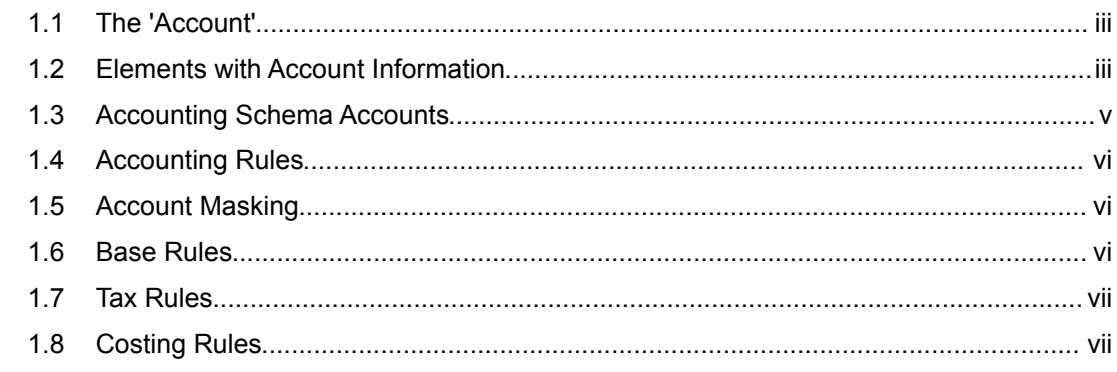

#### **Accounting Rule Details**

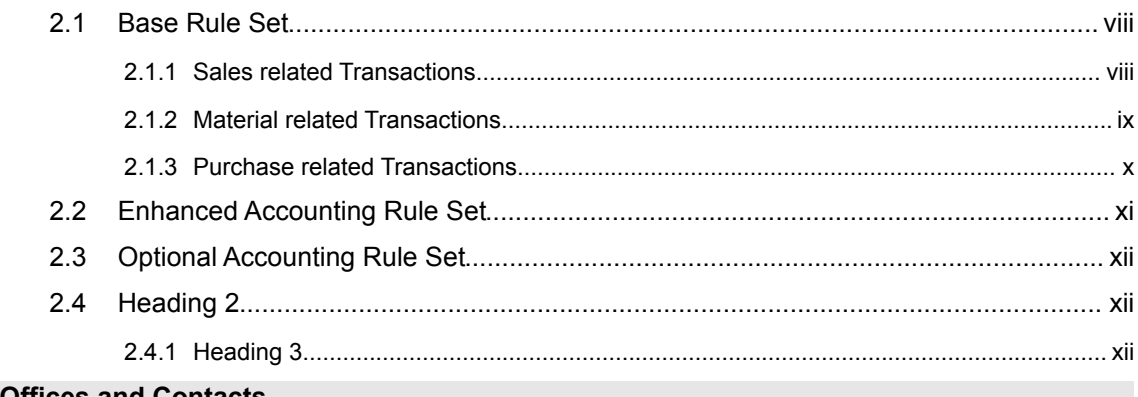

# **Adaxa's Offices and Contacts**

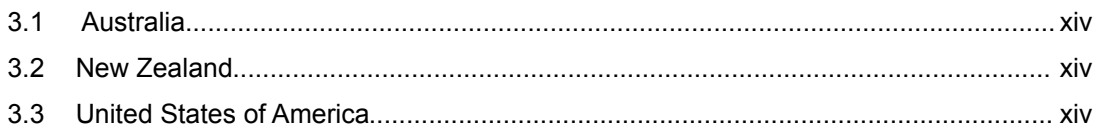

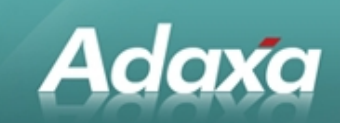

# **1 Accounting Structure**

### **1.1 The 'Account'**

We refer to Account as the fully qualified valid combination of information structure segments:

In the [Information Structure](http://www.compiere.org/technology/information/index.html) of your Accounting Schema you selected segments you want to report on. The mandatory elements are: Company and Natural Account, optional elements are for example, Business Partner, Product, Project, etc.

If an element is mandatory, it must be specified for the combination to be fully qualified.

#### **1.2 Elements with Account Information**

The objective is to generate all accounting transaction entries. Consequently, all accounts are predefined. For example, if you sell a product, the revenue account defined with the product is used. This allows you to define just once what accounts should be used and not worry about accounting while entering transactions. To ease the data entry for accounts, all accounts have defaults defined at the Accounting Schema. The defaults for Products come from their Product Category - the defaults for Business Partners come from their Group.

Then the accounting rules determine based on the transaction context and rule set, what accounts (and amounts) to use:

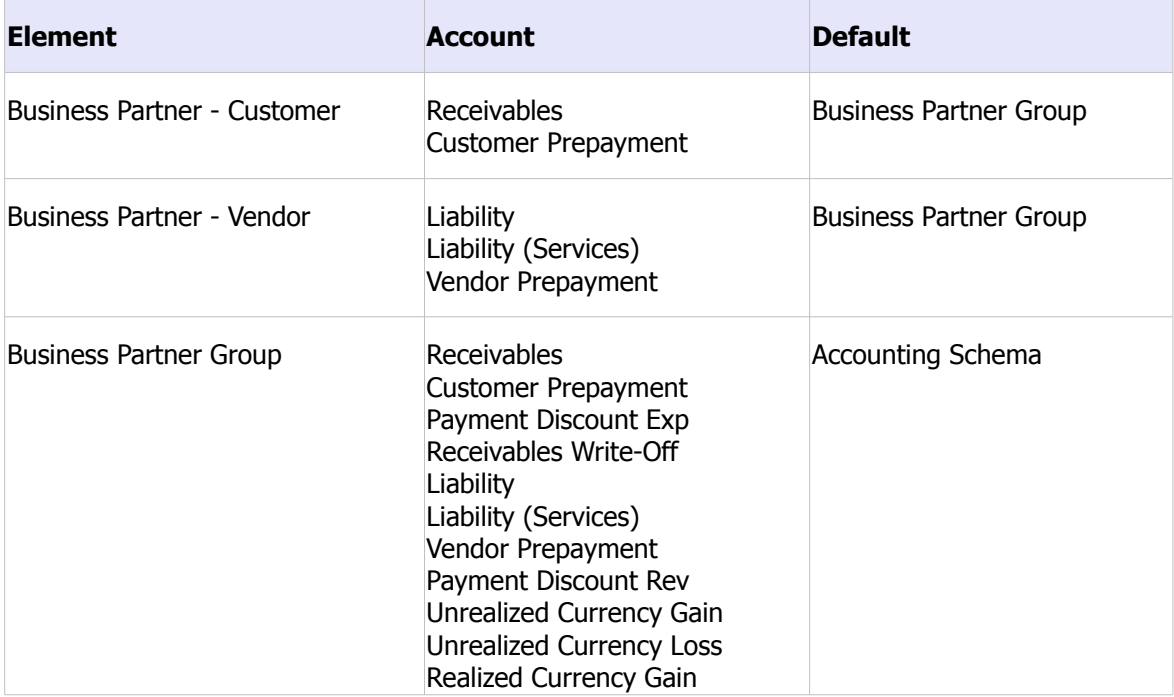

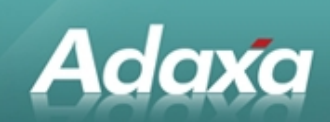

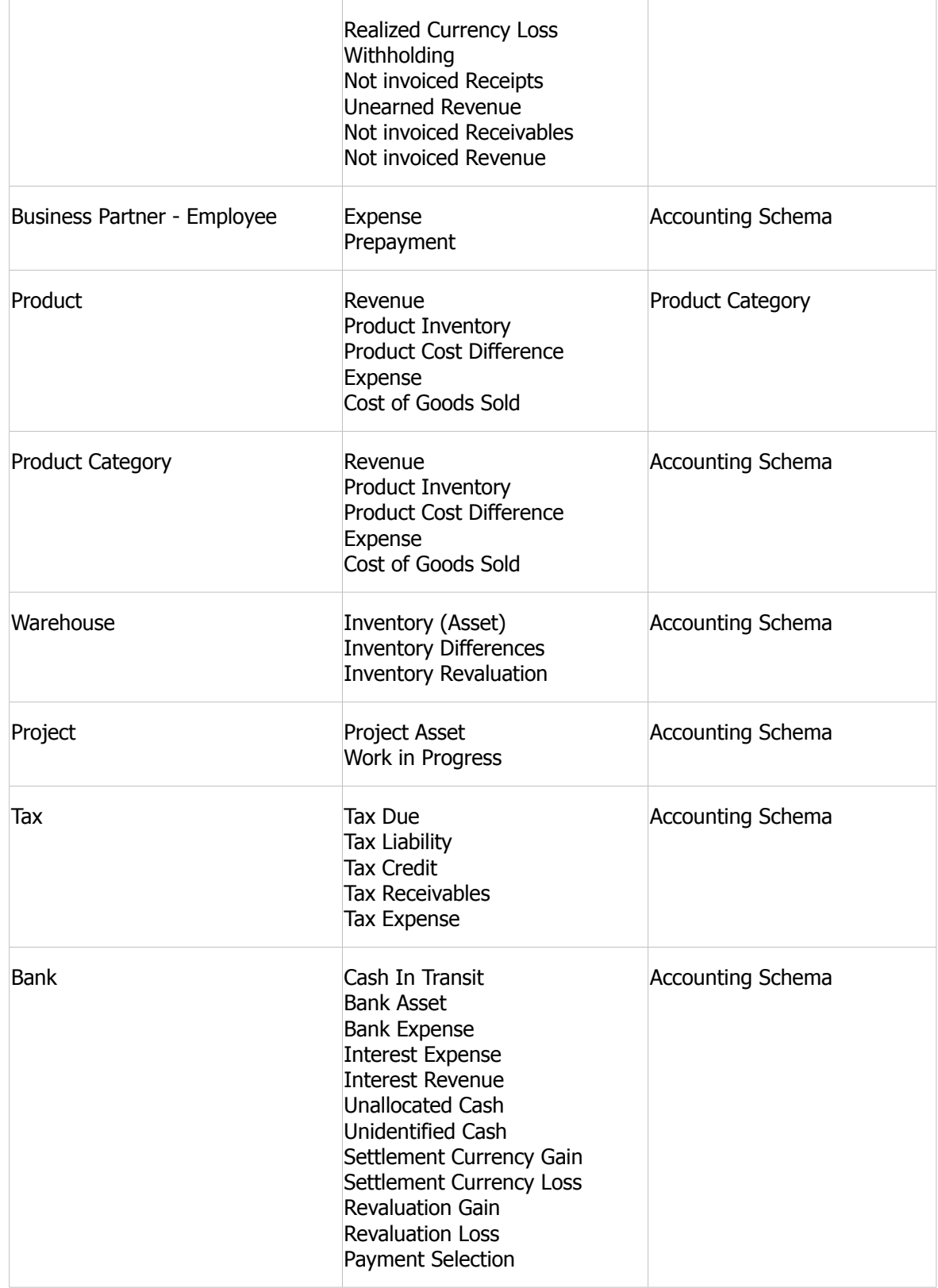

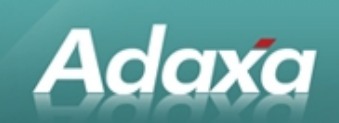

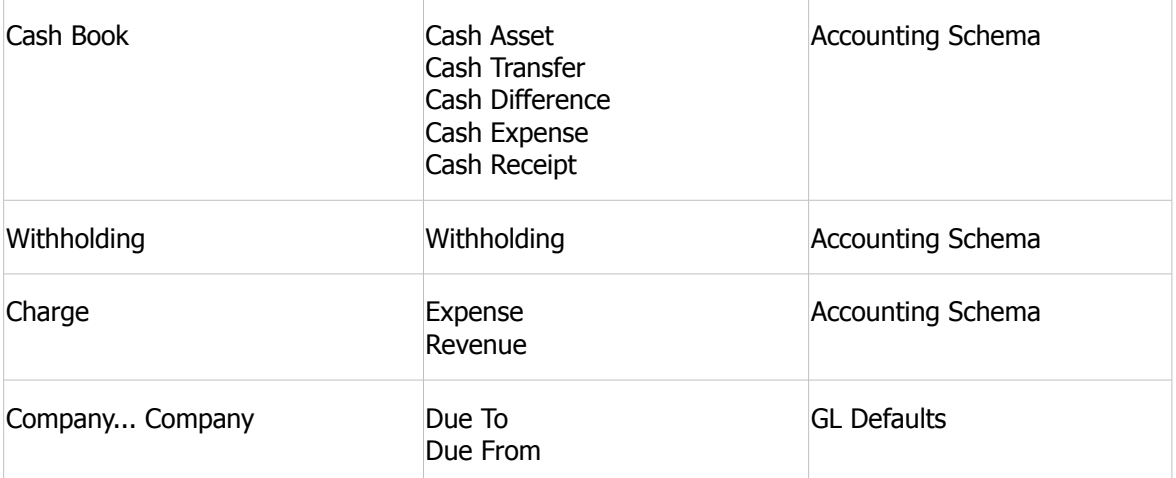

You can reset or overwrite the account settings from the default screen, Example: from the Account Schema Default screen, you can overwrite the accounts used in the Product Categories, from there you can overwrite the Product Account settings. This is useful, if you change your accounting structure, but overwrites individual settings.

# **1.3 Accounting Schema Accounts**

In addition to default accounts, the following General Ledger accounts are defined for every accounting Schema:

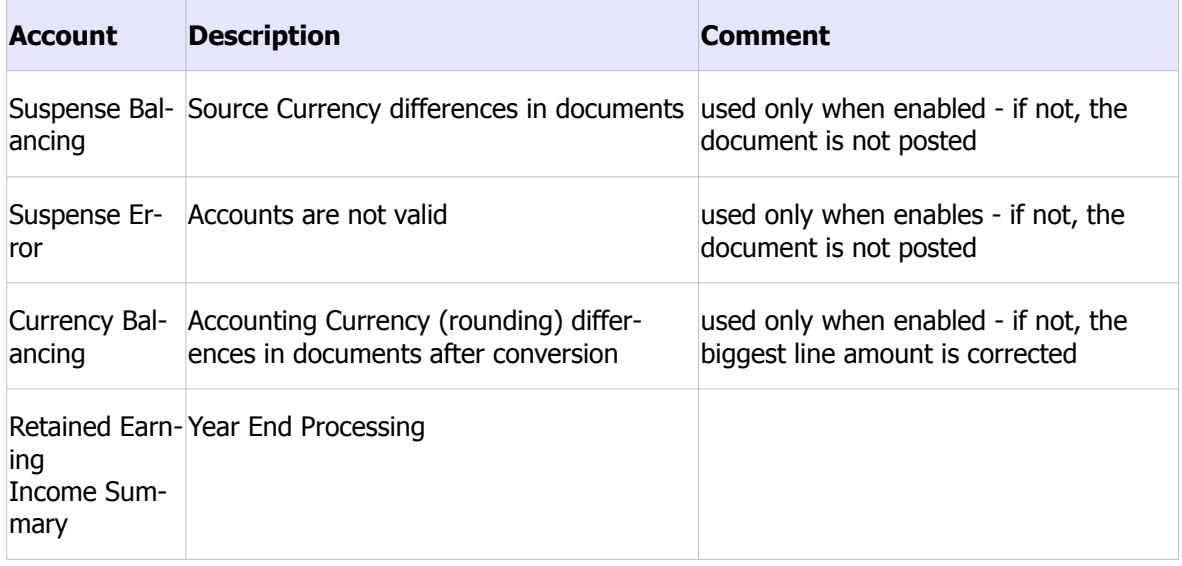

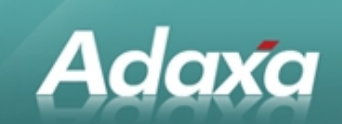

### **1.4 Accounting Rules**

Accounting rules allow creation of "natural" accounting entries - in the way you see them in accounting text books. Compared with most applications, this reduces the number of accounting lines and makes the accounting easier to understand, check and audit.

ADempiere can have different accounting rules. Advanced users can change the rules to reflect country or company specific procedures.

### **1.5 Account Masking**

The actual account used in the transaction depends often on the context. There are several situations, that the Company segment is overwritten:

Product Inventory - Company segment from warehouse, remainder from product

Liability/Receivables - Company segment from transacting organization, remainder from business partner

As ADempiere maintains the information on detail level, the available context information is filled in (e.g. business partner, project, etc.).

### **1.6 Base Rules**

Base Rules cannot be modified or overwritten and protect the integrity of the system. They basically ensure balanced accounting entries.

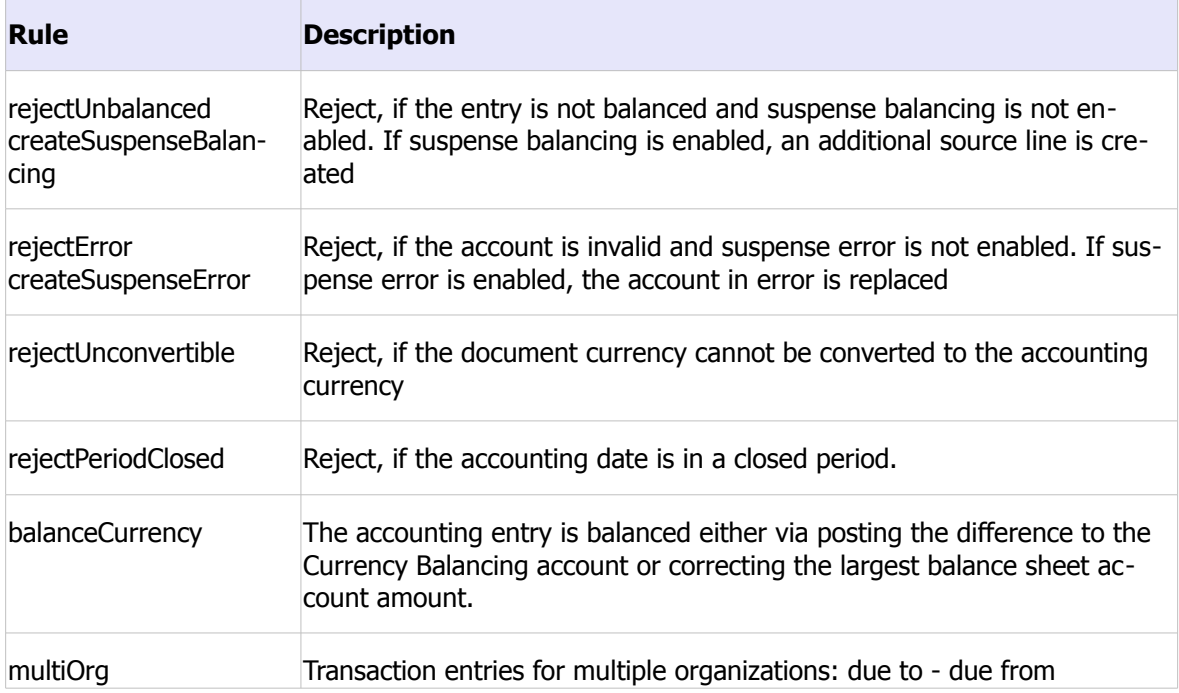

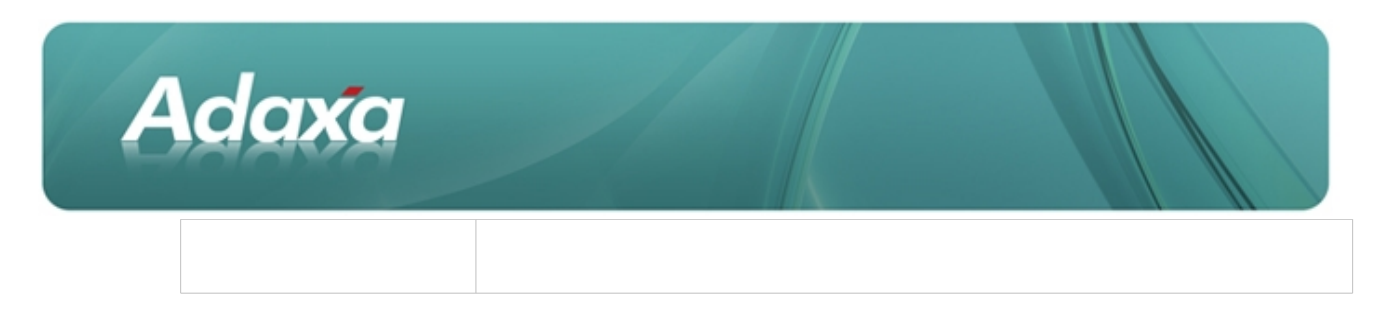

# **1.7 Tax Rules**

Most tax entries are created by the transaction. Tax rules create correcting tax entries for Sales Tax and VAT systems. The main areas are prorating tax entries for payment discounts and write-offs as well as tax treatment of prepayments.

# **1.8 Costing Rules**

Different Costing Methods post to different accounts using different amounts. For details see ADempiere [Costing.](http://www.compiere.org/technology/information/costing.html)

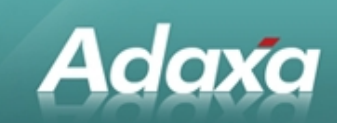

# **2 Accounting Rule Details**

## **2.1 Base Rule Set**

This describes the generated accounting entries using the basic accounting rule set. All entries are **actual** balance type posting entries for **accrual** based accounting. All reversal entries are on the same side (i.e. Dr/Cr), but with reversed sign (this ensures correct Cr/Dr totals).

#### **2.1.1 Sales related Transactions**

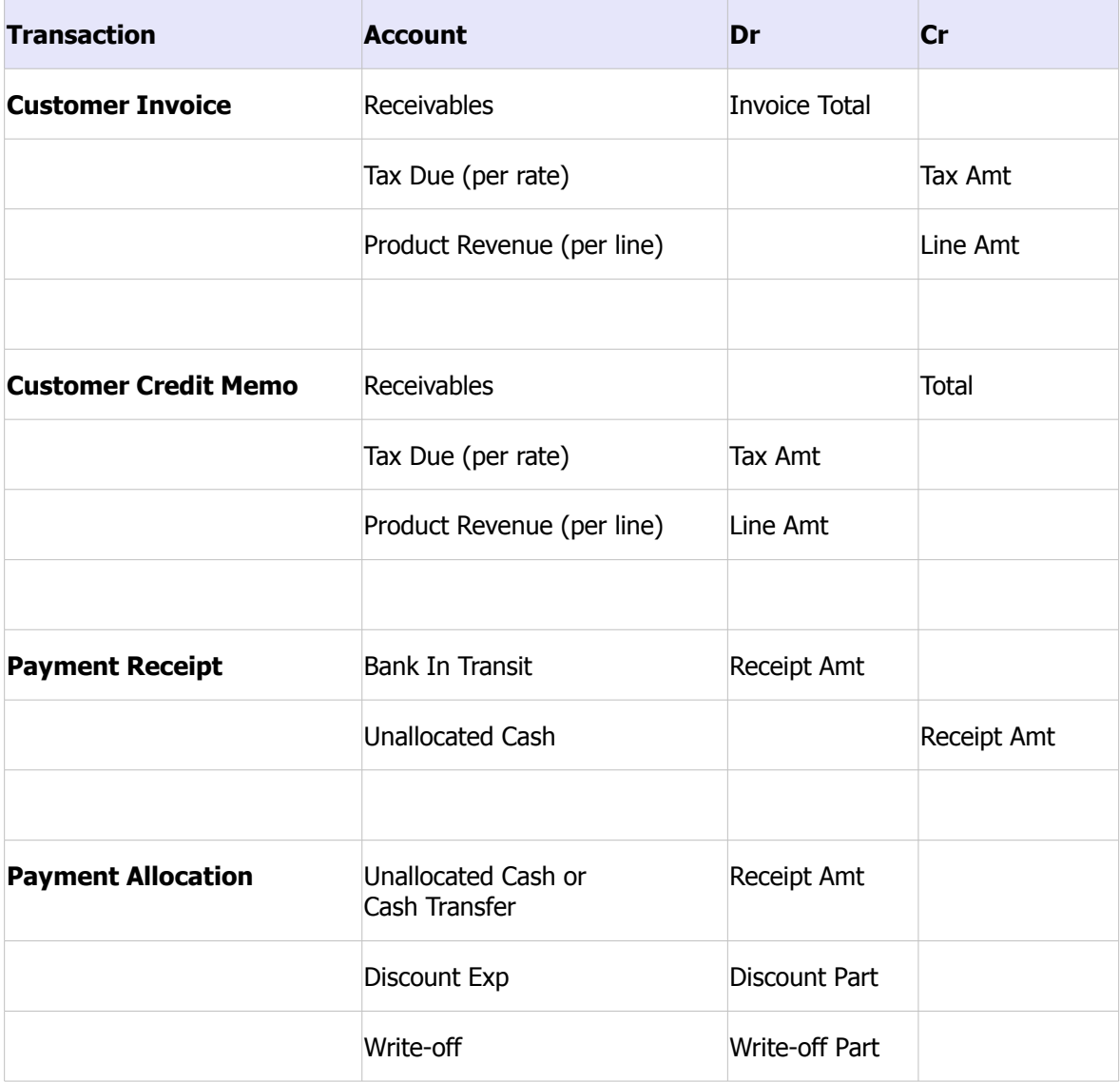

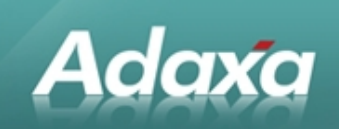

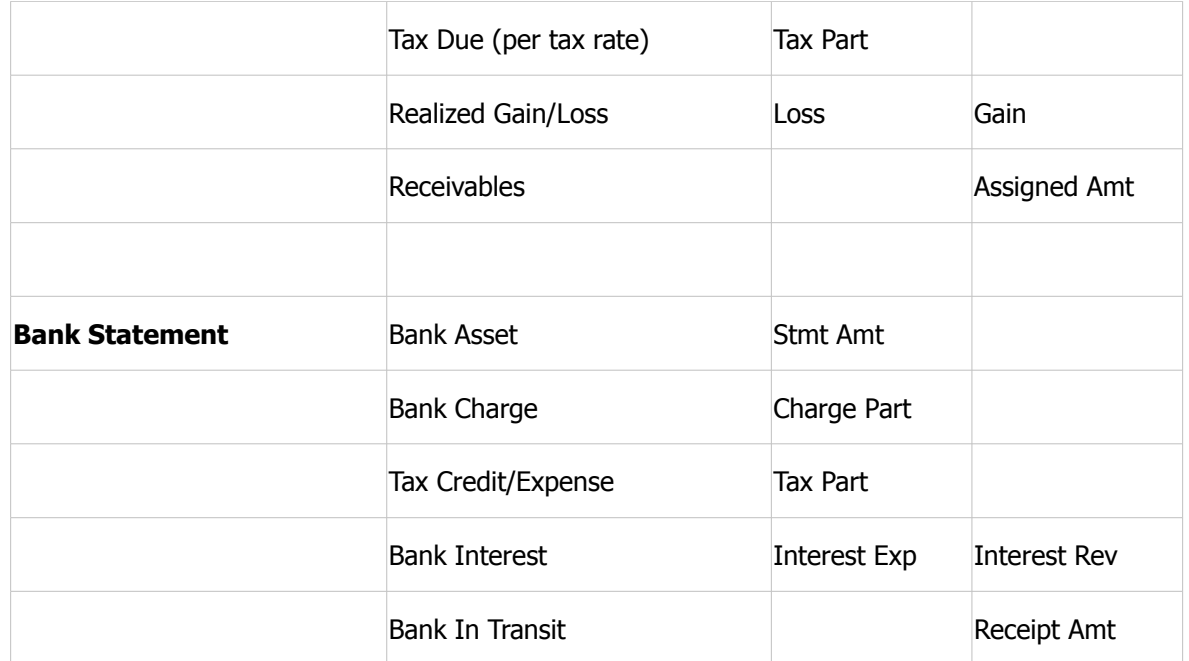

# **2.1.2 Material related Transactions**

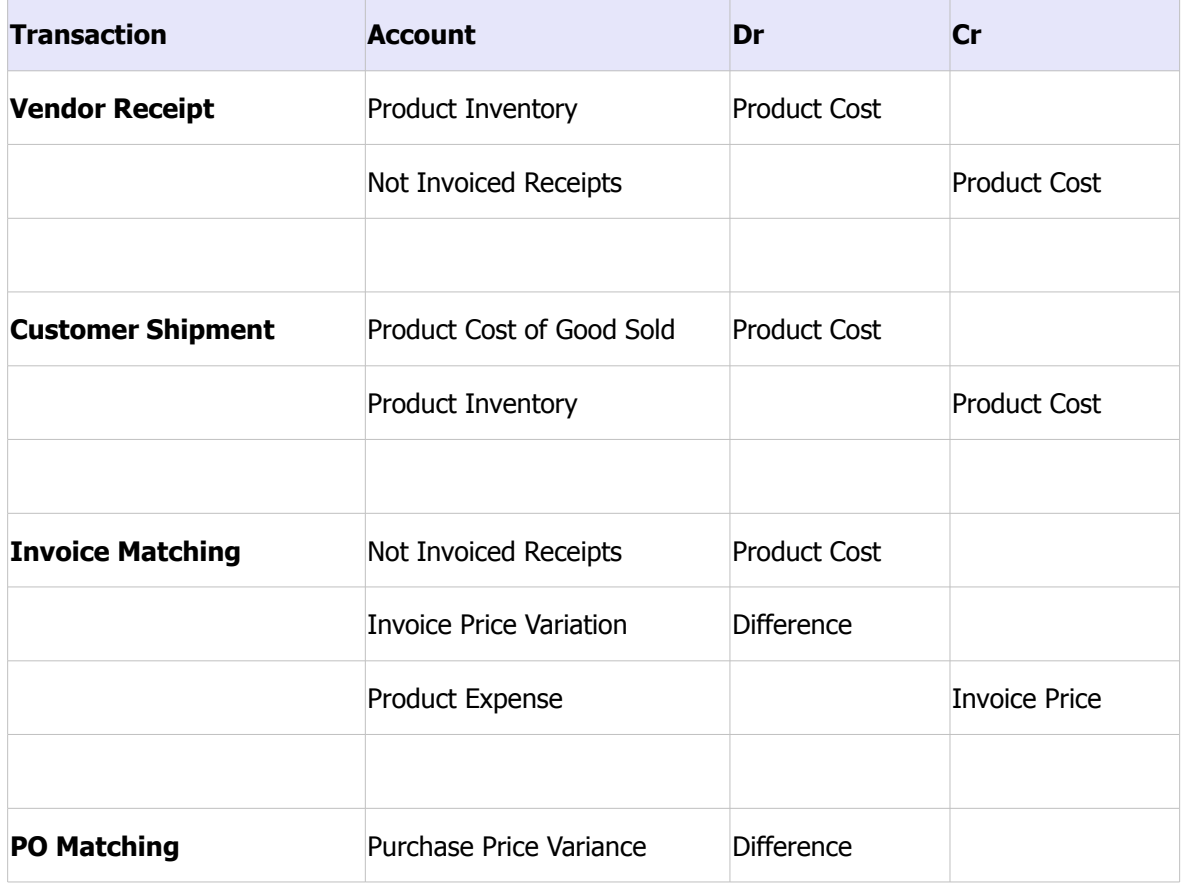

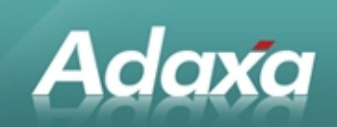

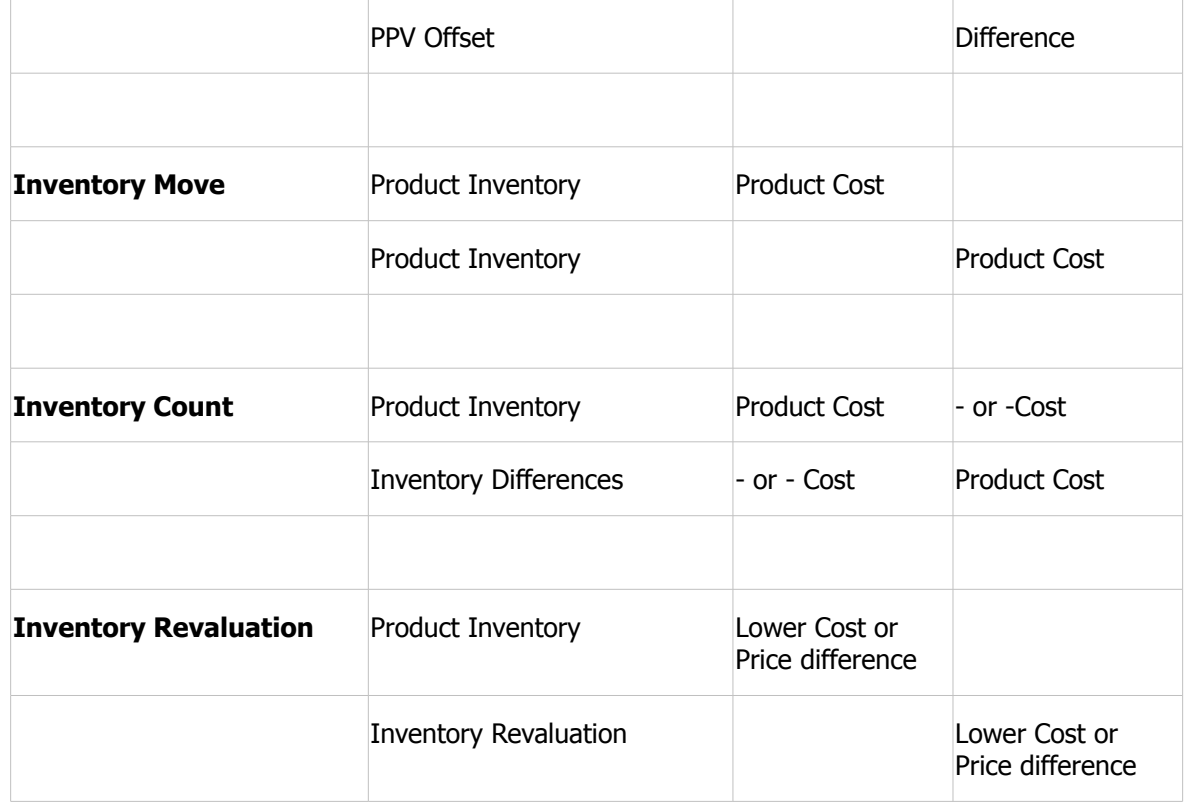

#### **2.1.3 Purchase related Transactions**

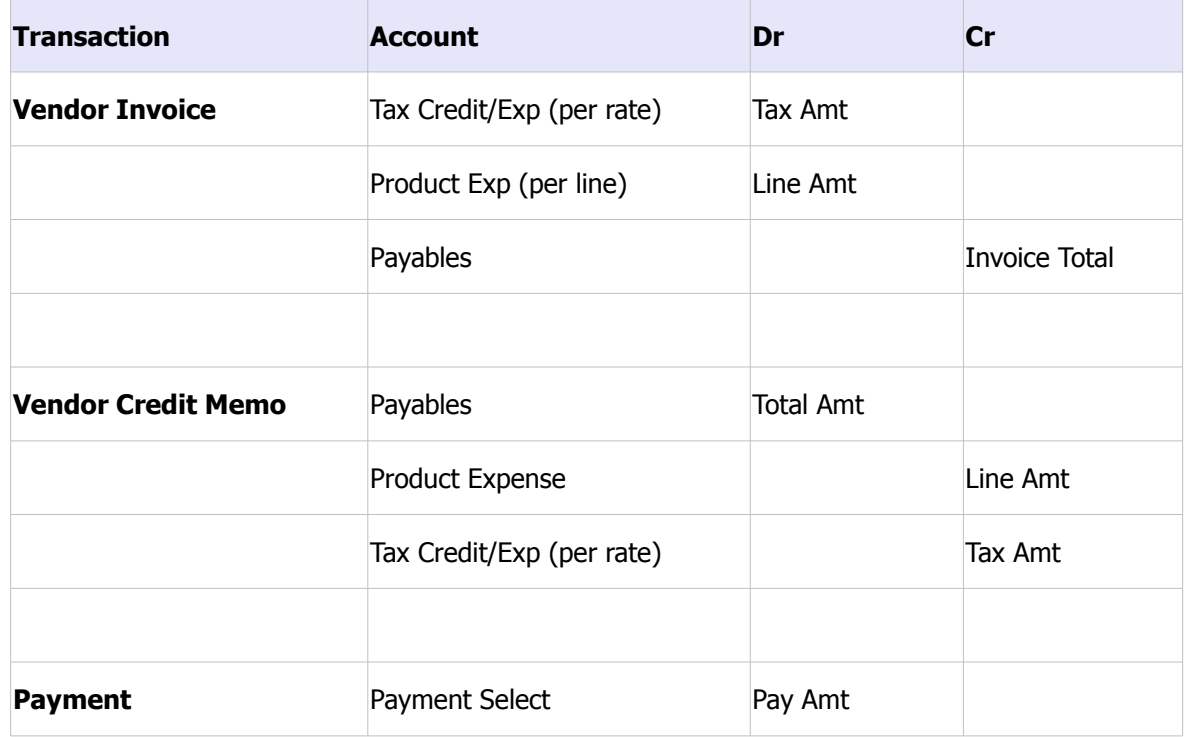

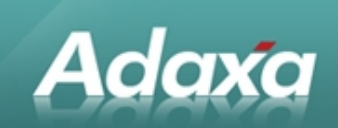

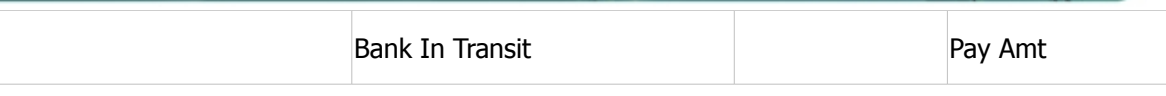

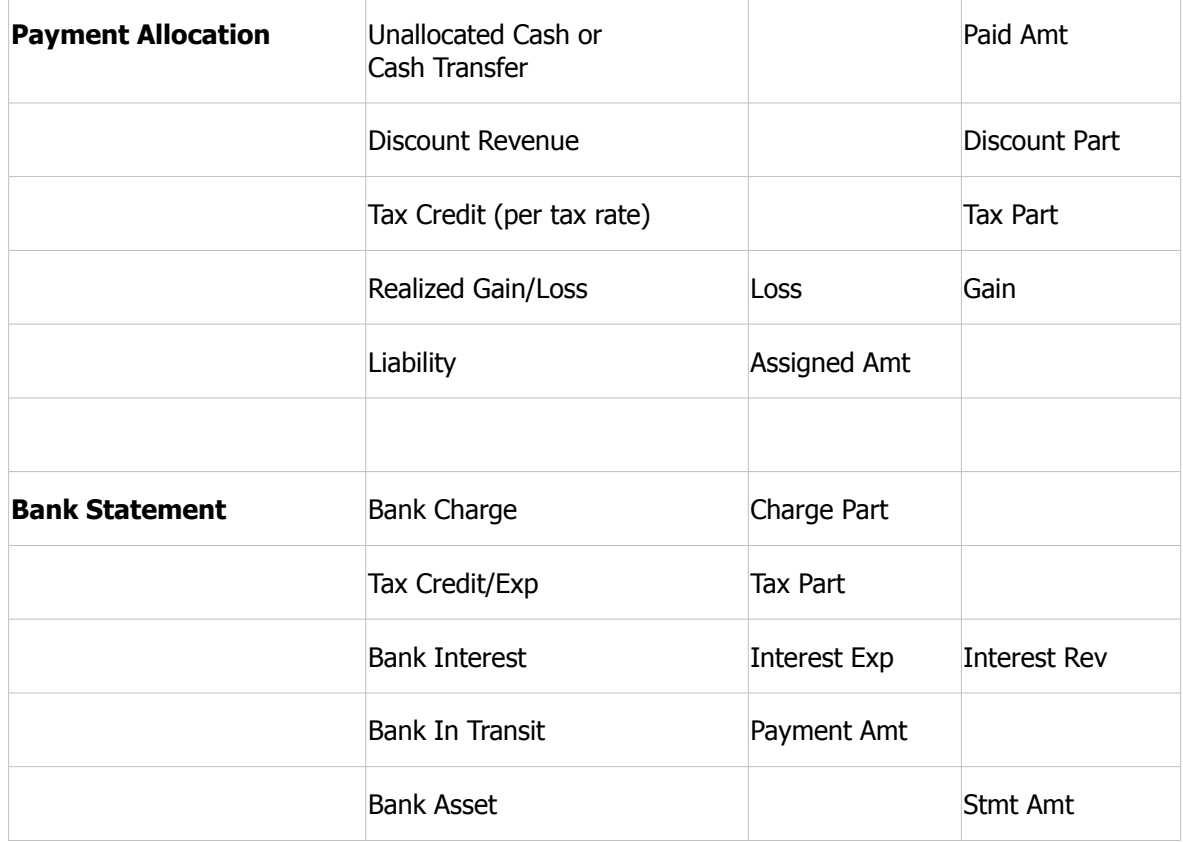

# **2.2 Enhanced Accounting Rule Set**

The enhanced accounting rule set replaces certain basic accounting rules. They usually provide more detailed accounting allowing advanced financial reporting.

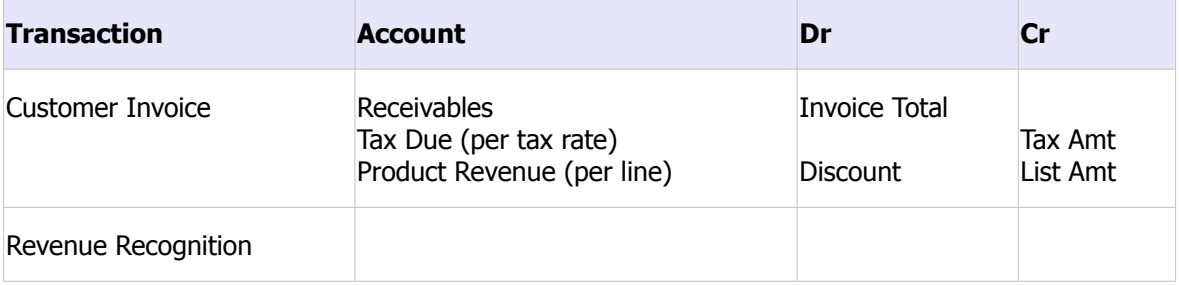

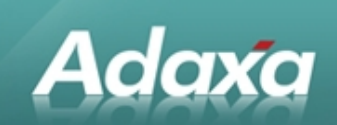

# **2.3 Optional Accounting Rule Set**

This describes the generated accounting entries using the optional accounting rule set. In contrast to the standard rules, these rules have to start explicitly in period end procedures or need to be enabled. The balance type of these posting entries is either actual, budget or commitment (encumbrance).

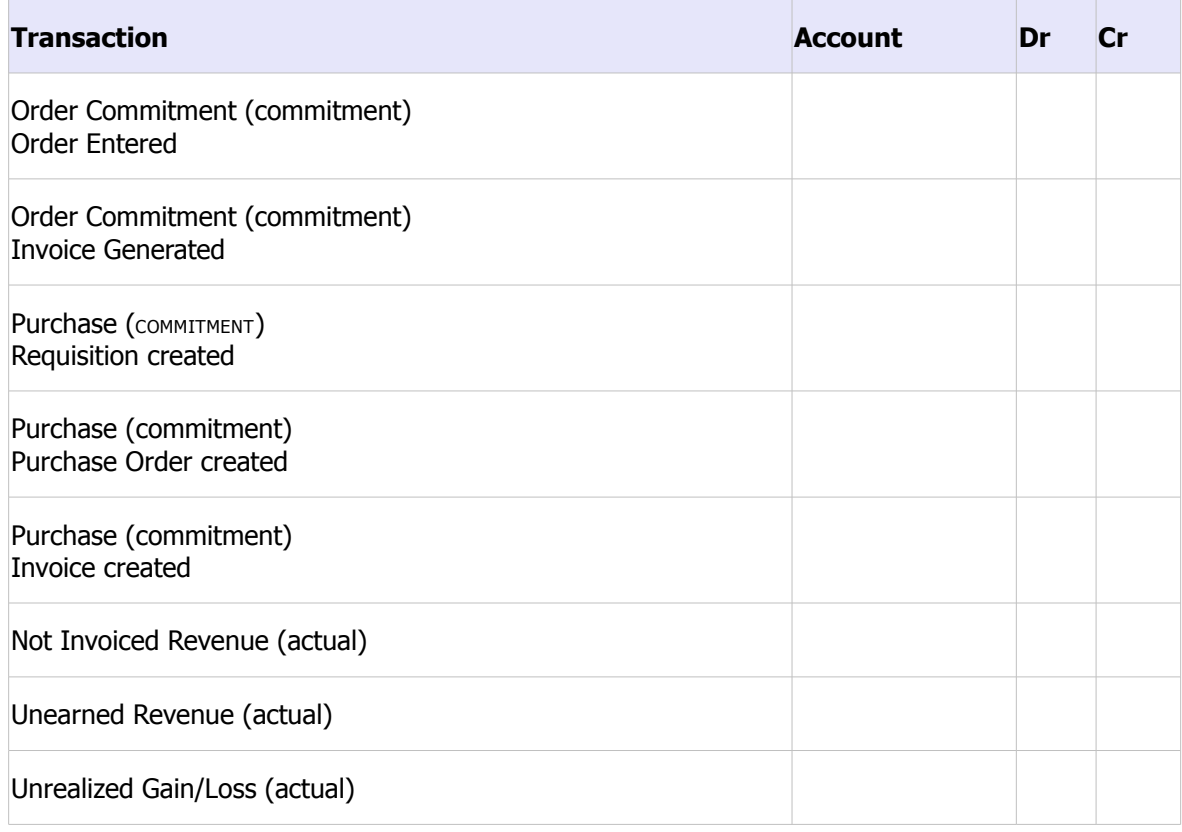

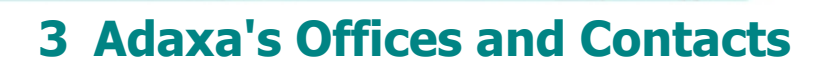

Information of a general nature about Adaxa and its services can be found at [www.adaxa.com](http://www.adaxa.com/) or obtained by sending an email to [info@adaxa.com](mailto:info@adaxa.com) with a description of the information that you would like to receive. If you are an existing client and wish to initiate a request for software support please send an email to [helpdesk@adaxa.com](mailto:helpdesk@adaxa.com?subject=Software%20Support%20Request) with as much detail as possible about the nature of your support request.

For all other information please contact the Adaxa office nearest to you.

### **3.1 Australia**

Adaxa

Address: 10 Kylie Place, Melbourne, Victoria, 3192, Australia Contacts: Office

• 1300 990 120 (Within Australia)

• +613 9510 4788 (Outside of Australia)

### **3.2 New Zealand**

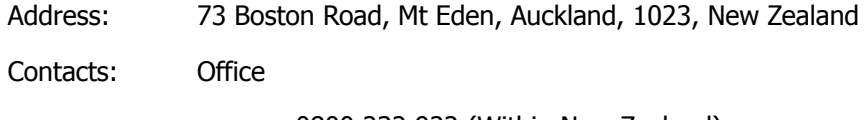

• 0800 232 922 (Within New Zealand)

 $\cdot$  +649 9744 600 (Outside of New Zealand)

### **3.3 United States of America**

Address: 4400 NE 77<sup>th</sup> Ave, Suite 275, Vancouver, WA 98662, USA

Contacts: Office

 $\cdot$  +1 760 576 5115